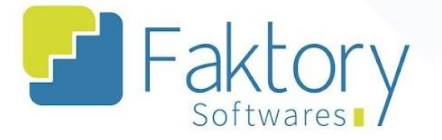

**<sup>②</sup> Faktory.com.br** 

# **Manual do Usuário Faktory Parametrização Fiscal**

**versão 2.0**

**Faktory ONE 09/2023**

### **Endereço**

R. José Maria Barbosa, 31 - Sala 124 - CEP. 18047380 Jardim Portal da Colina - Sorocaba - SP

**Telefone** 

+55 (15) 3500-8520

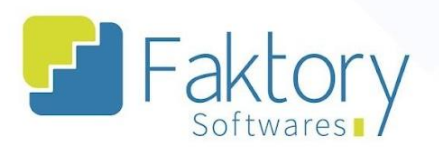

# **Sumário**

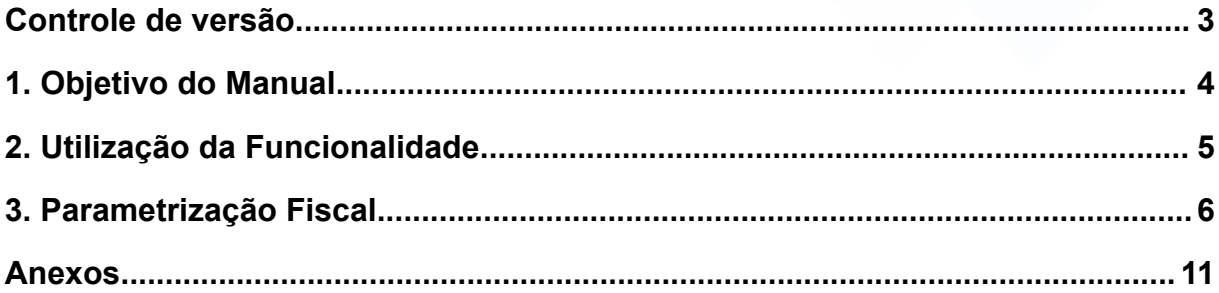

# **Endereço**

+55 (15) 3500-8520

# **Telefone**

contato@faktory.com.br

E-mail

R. José Maria Barbosa, 31 - Sala 124 - CEP. 18047380<br>Jardim Portal da Colina - Sorocaba - SP

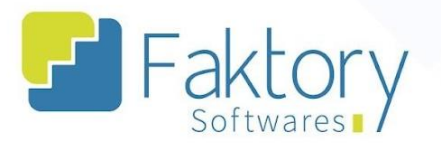

# <span id="page-2-0"></span>Controle de versão

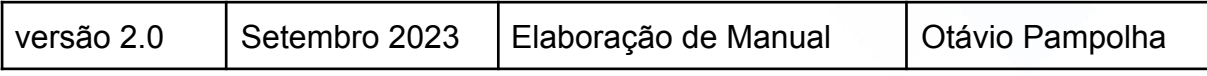

# **Endereço**

**Telefone** +55 (15) 3500-8520

contato@faktory.com.br

E-mail

R. José Maria Barbosa, 31 - Sala 124 - CEP. 18047380<br>Jardim Portal da Colina - Sorocaba - SP

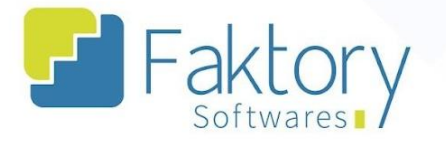

# <span id="page-3-0"></span>**1. Objetivo do Manual**

Este documento tem como objetivo orientar os clientes do sistema Faktory, na etapa de parametrização fiscal, com os cadastros de código de operação fiscal e prestação (CFOP), e também os serviços LC 116/03, que refere aos impostos sobre serviço de qualquer natureza. Na demonstração de exemplo, foram utilizados dados de um banco de treinamento, para concretização e entendimento do processo para os usuários do sistema.

# **Endereço**

**Telefone** +55 (15) 3500-8520

# E-mail

contato@faktory.com.br

R. José Maria Barbosa, 31 - Sala 124 - CEP. 18047380 Jardim Portal da Colina - Sorocaba - SP

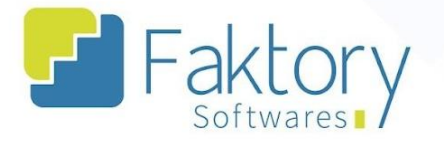

# <span id="page-4-0"></span>**2. Utilização da Funcionalidade**

Durante a implantação do sistema, o fiscal da empresa é orientado através da equipe do Faktory, a realizar os cadastros referentes a parametrização fiscal. Esses cadastros são de extrema importância para o funcionamento correto do software, visando que condicionam as movimentações entre os módulos do sistema, e os cálculos de impostos sobre as operações fiscais. Tal procedimento é realizado no início da implantação, para o sequenciamento das etapas seguintes.

# **Endereço**

**Telefone** +55 (15) 3500-8520

E-mail contato@faktory.com.br

R. José Maria Barbosa, 31 - Sala 124 - CEP. 18047380 Jardim Portal da Colina - Sorocaba - SP

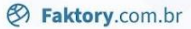

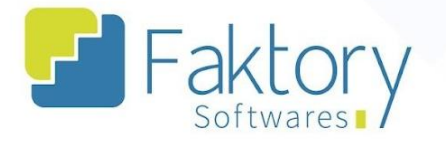

# <span id="page-5-0"></span>**3. Parametrização Fiscal**

Dentre os diversos cadastros realizados no sistema Faktory, estão presentes os cadastros fiscais, que vão direcionar as movimentações feitas no sistema e o faturamento de forma correta.

Na tela inicial do sistema, ao clicar em "Cadastros" e selecionar o tipo "Fiscal", selecione a opção "Código Fiscal de Operações e Prestações".

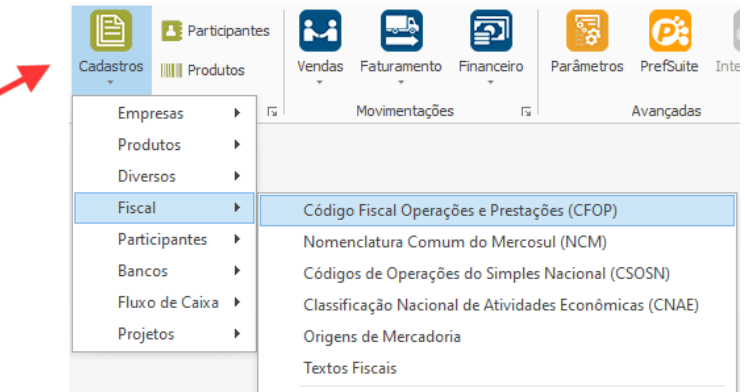

O sistema irá abrir a janela correspondente, onde serão visualizados todos os códigos cadastrados na grid.

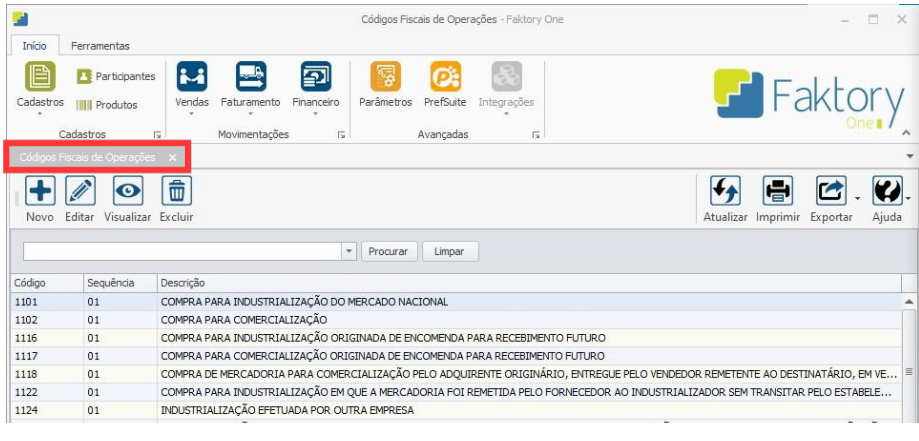

### **Endereço**

R. José Maria Barbosa, 31 - Sala 124 - CEP. 18047380 Jardim Portal da Colina - Sorocaba - SP

**Telefone** 

+55 (15) 3500-8520

# E-mail

contato@faktory.com.br

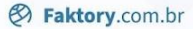

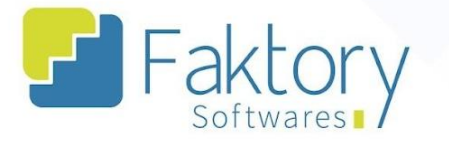

A partir das principais funções de novo cadastro, edição, visualização e exclusão, serão realizados os cadastros fiscais no sistema.

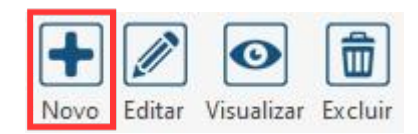

Para o cadastro de um novo CFOP, ao clicar em em "Novo", o sistema irá exibir a janela "Incluir Código Fiscal de Operações". Na janela, o usuário deverá preencher as informações, de acordo com as legislações fiscais e como a empresa trabalha. Código e sequência, qual o tipo de movimento, e a finalidade do CFOP são colocados no cadastro.

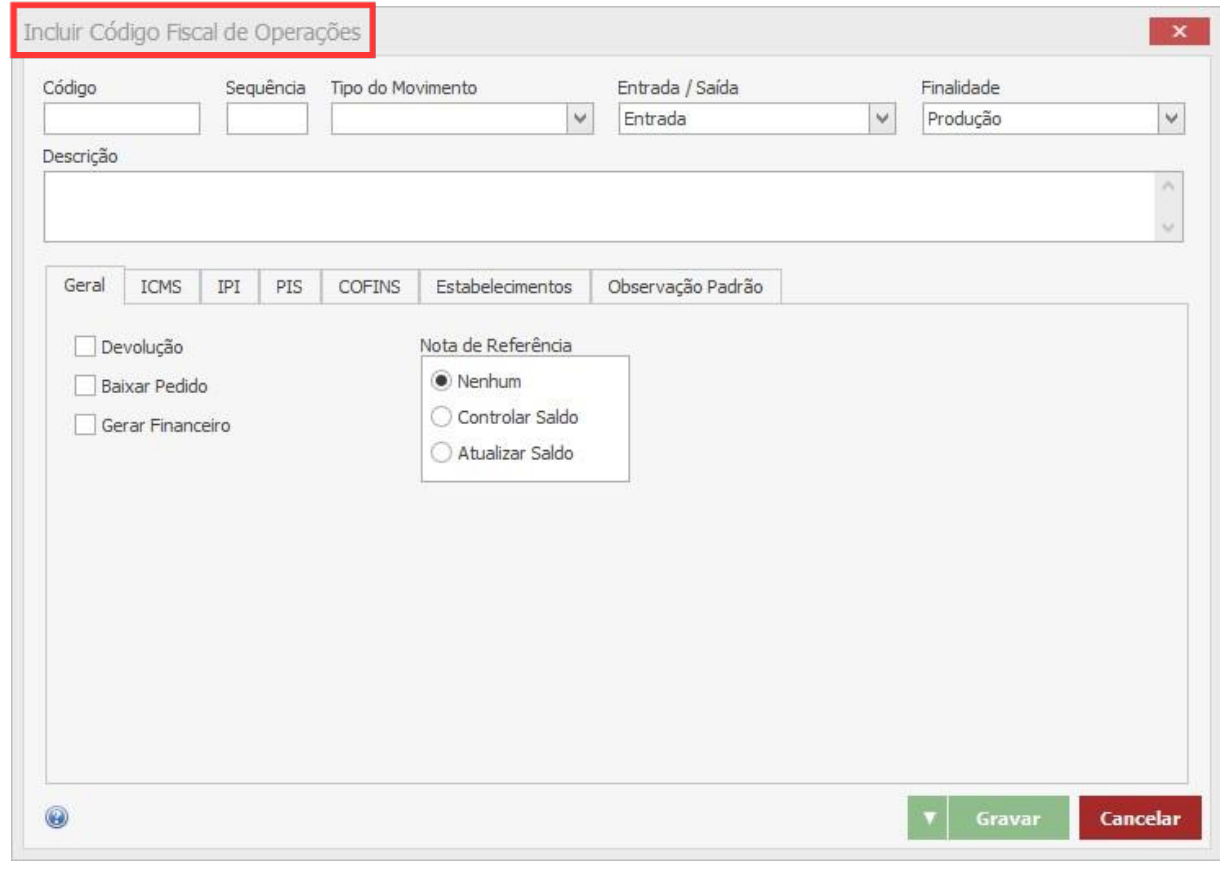

# **Endereço**

#### **Telefone**

E-mail

R. José Maria Barbosa, 31 - Sala 124 - CEP. 18047380 Jardim Portal da Colina - Sorocaba - SP

+55 (15) 3500-8520 contato@faktory.com.br

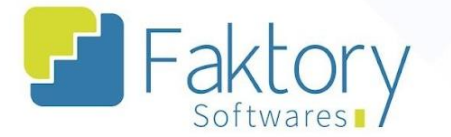

**& Faktory.com.br** 

Ainda na janela, existem as abas "Geral", "ICMS", "PIS", "COFINS", "Estabelecimentos" e "Observação Padrão". Como é possível ver no exemplo do CFOP 5101.

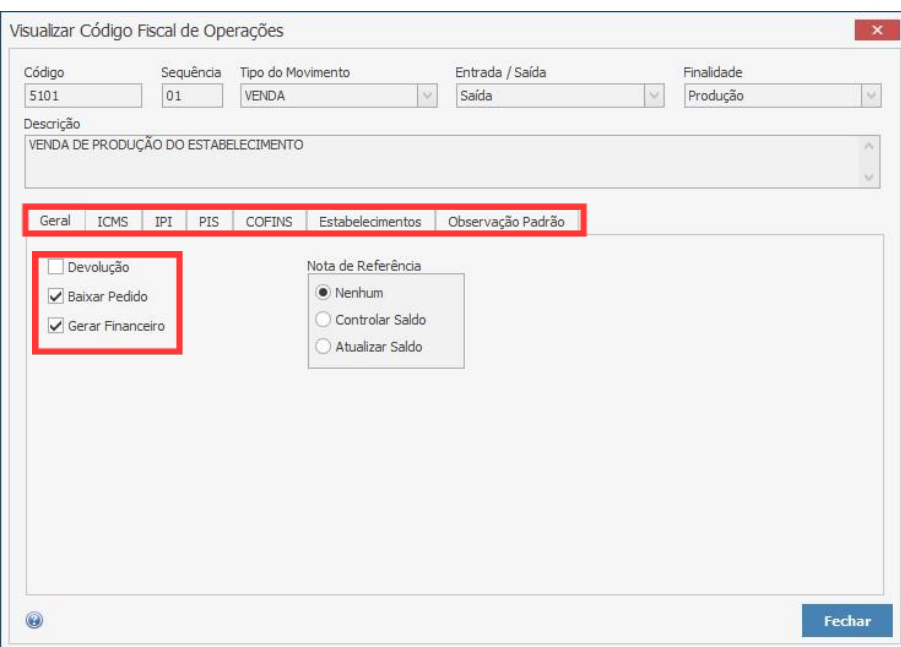

Na aba "Geral", são definidas as condições do CFOP no sistema. Se irá gerar baixa no pedido e/ou financeiro, e devolução. Além de criar uma nota de referência para controle ou atualização de saldo.

Nas abas "ICMS", "IPI", "PIS", e "COFINS", o fiscal responsável da empresa irá parametrizar os valores a serem preenchidos, de acordo com o regime tributário do estabelecimento, para que posteriormente o sistema faça o cálculo de forma automática.

#### **Endereço**

R. José Maria Barbosa, 31 - Sala 124 - CEP. 18047380 Jardim Portal da Colina - Sorocaba - SP

**Telefone** +55 (15) 3500-8520

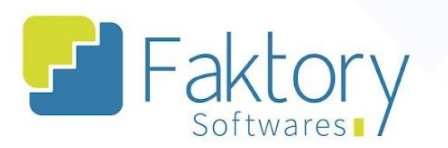

**<sup>②</sup> Faktory.com.br** 

Na aba "Estabelecimentos", o usuário irá habilitar quais empresas poderão estar associadas no sistema, ao CFOP cadastrado, para as movimentações.

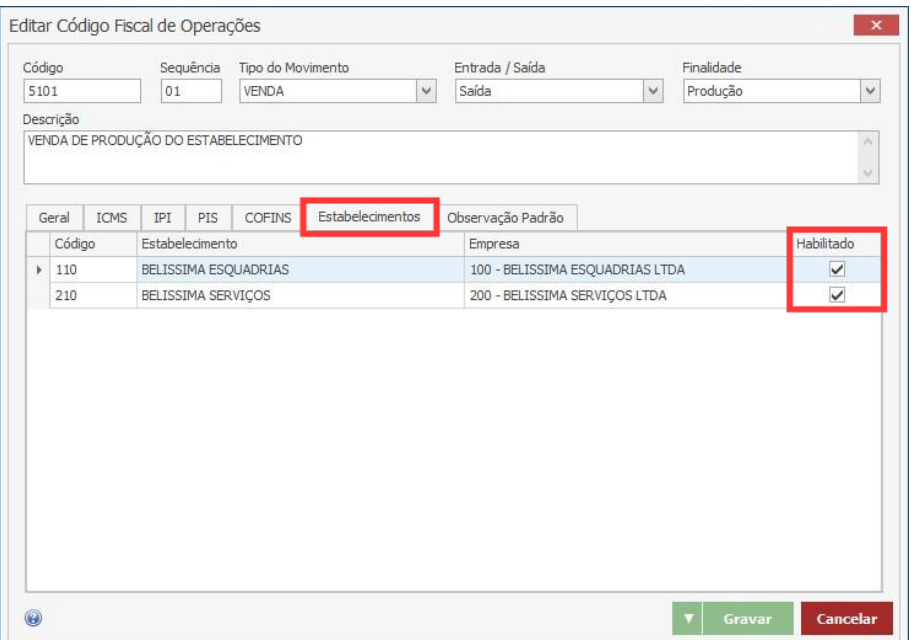

### **Endereço**

### **Telefone**

+55 (15) 3500-8520

E-mail contato@faktory.com.br

R. José Maria Barbosa, 31 - Sala 124 - CEP. 18047380 Jardim Portal da Colina - Sorocaba - SP

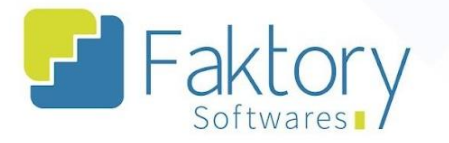

**& Faktory.com.br** 

Na aba "Observação Padrão", o usuário pode vincular ao CFOP cadastrado, um registro de observação padronizado, caso julgar necessário.

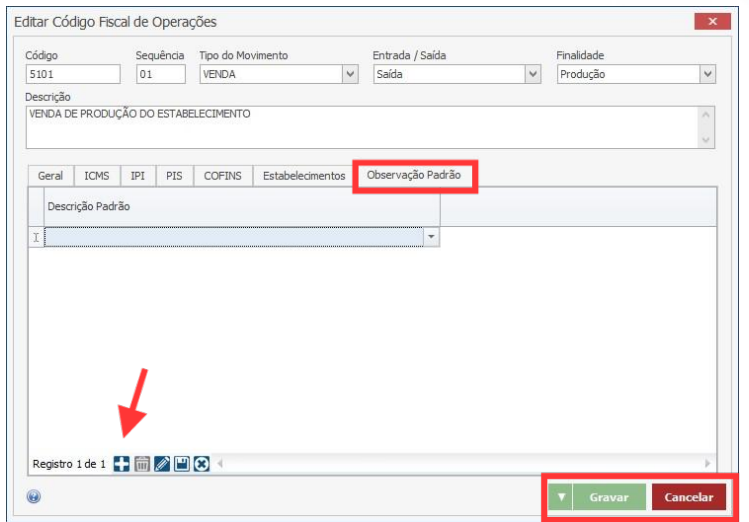

Para finalizar o procedimento de cadastro, basta clicar em "Gravar", e caso seja necessário interromper o processo, basta clicar em "Cancelar".

No sistema Faktory, além do cadastro de CFOP, existem diversos outros parâmetros que o usuário pode estabelecer, para fins legislativos e cálculos fiscais nas operações a serem realizadas no sistema. Nomenclatura Comum do Mercosul (NCM), Códigos de Operações do Simples Nacional (CSOSN), Classificação Nacional de Atividades Econômicas e Serviços da LC116/03, são alguns dos cadastros disponíveis para parametrização fiscal do cliente no ERP.

#### **Endereço**

R. José Maria Barbosa, 31 - Sala 124 - CEP. 18047380 Jardim Portal da Colina - Sorocaba - SP

**Telefone** +55 (15) 3500-8520

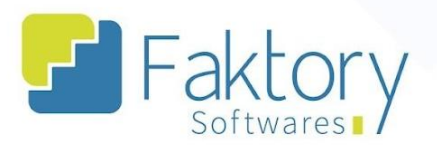

**<sup>②</sup> Faktory.com.br** 

# <span id="page-10-0"></span>**Anexos**

Link do vídeo

# **Endereço**

R. José Maria Barbosa, 31 - Sala 124 - CEP. 18047380<br>Jardim Portal da Colina - Sorocaba - SP

### **Telefone**

+55 (15) 3500-8520